# **Computer Projection Presentation Guide**

**2011 HPS Midyear Topical Meeting Charleston, SC**

#### **This Presentation Provides:**

- Information about the computers used at the HPS meeting
- Guidelines for developing a presentation
- Deadlines for submittals of presentations

# **Projection Computer**

- HPS supplies projection computer
- HPS preloads all presentations
- 256 MB RAM
- Microsoft Windows (2007 or later)
- Microsoft PowerPoint (2007 or later)
- Not connected to sound system

## **Presentation File Requirements**

- One file per presentation
- \*.ppt format
- File totally self-contained
- No links to:
	- Other files
	- The Internet

# **Style Guidelines**

• Rule of thumb: 1 slide per minute

– A 15 minute presentation allots only 12 minutes for talk, 3 minutes for questions

- Each slide should have a title
- In "File->Page Setup..." window specify:

– Slides sized for: "On Screen Show"

– Slide orientation: *Landscape*

# **Style Guidelines (cont)**

- Short phrases, not long sentences
- Use Arial or similar sans serif font - This line uses Helvetica font – The rest of the document uses Arial
- 36 Point Titles
- 28 point text

#### **Common Problems**

Unreadable visual aids is a frequent complaint from attendees. Follow these guidelines to avoid the most common pitfalls:

- 1. **Too much information** on a single slide. A common mistake is to use reduced font sizes to make room for more words. If you can't read your lettering from 10' away from a laptop display (15' from larger monitors), then most of your audience will have problems.
- 2. **Bad color contrast**. Colors that look good on your monitor do not necessarily view well when projected.

# **Special Fonts and Symbols**

- Special fonts, symbols, bullets not on projection computer
- Watch out for:
	- Wingdings, Monotype Sorts
	- Scientific symbol fonts, Asian language fonts
	- MS Line Draw
- Can embed TrueType fonts in file:
	- Select "Tools->Save Options->Embed TrueType Fonts" from the dialog box that appears when the "File->Save As…" menu is selected.

#### **Contrast**

- *High contrast* very important
- Use *light lines/text on a dark background*
	- Foreground: White, yellow, light cyan
	- Background: Black, dark blue, dark brown
	- Caution: Red, orange or blue lettering and lines become unreadable when projected

# **Display Speed**

- Slides should display instantly
- Do not distract the audience with slow transition effects
- Avoid overuse of slow graphics, fonts and special effects

## **Transitions Between Slides**

- In general, special animation should not be used when changing from one slide to another
	- Usually highly distracting to audience – Use only as special attention getter
- Default settings should be:
	- Effect: No transition
	- Speed: Fast
	- Advance: On mouse click

#### **Transitions Between Lines**

- Can be highly effective
- Focus attention on a specific line of a slide
- Dim previous lines for more emphasis on current line
- Transitions should be instantaneous
- Be consistent

## **Presenting Information: Diagrams**

- Keep diagrams simple
- Easy to view
- Make text readable
- Use all space in rectangle
- Example follows on next slide:

## **Backplane ASP Connections**

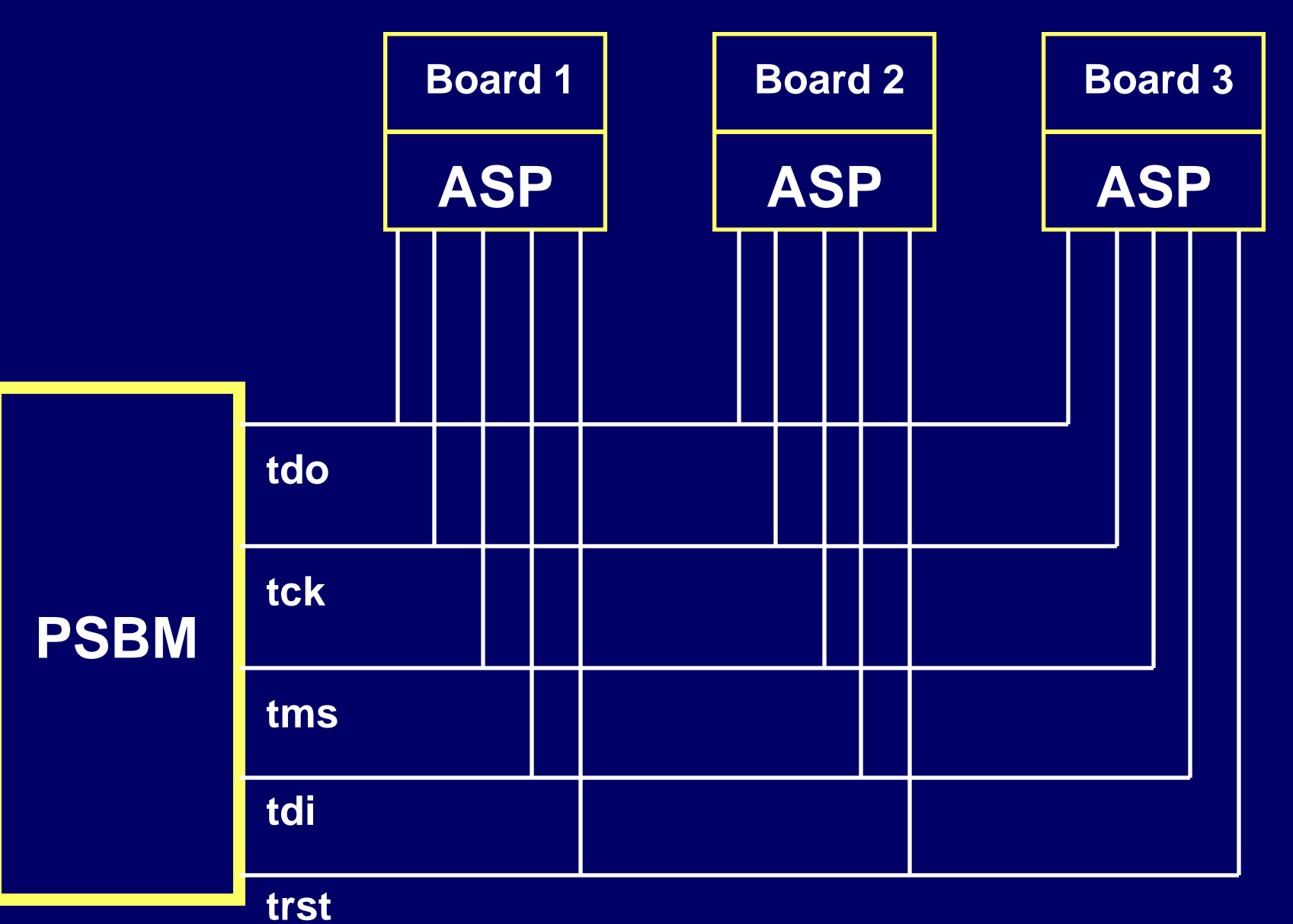

## **Presenting Information: Graphs**

- Keep graphs simple
- Eliminate or subdue distracting grid lines
- Use large font sizes
- Example follows on next slide:

#### **Fault coverage vs. No. of Vectors**

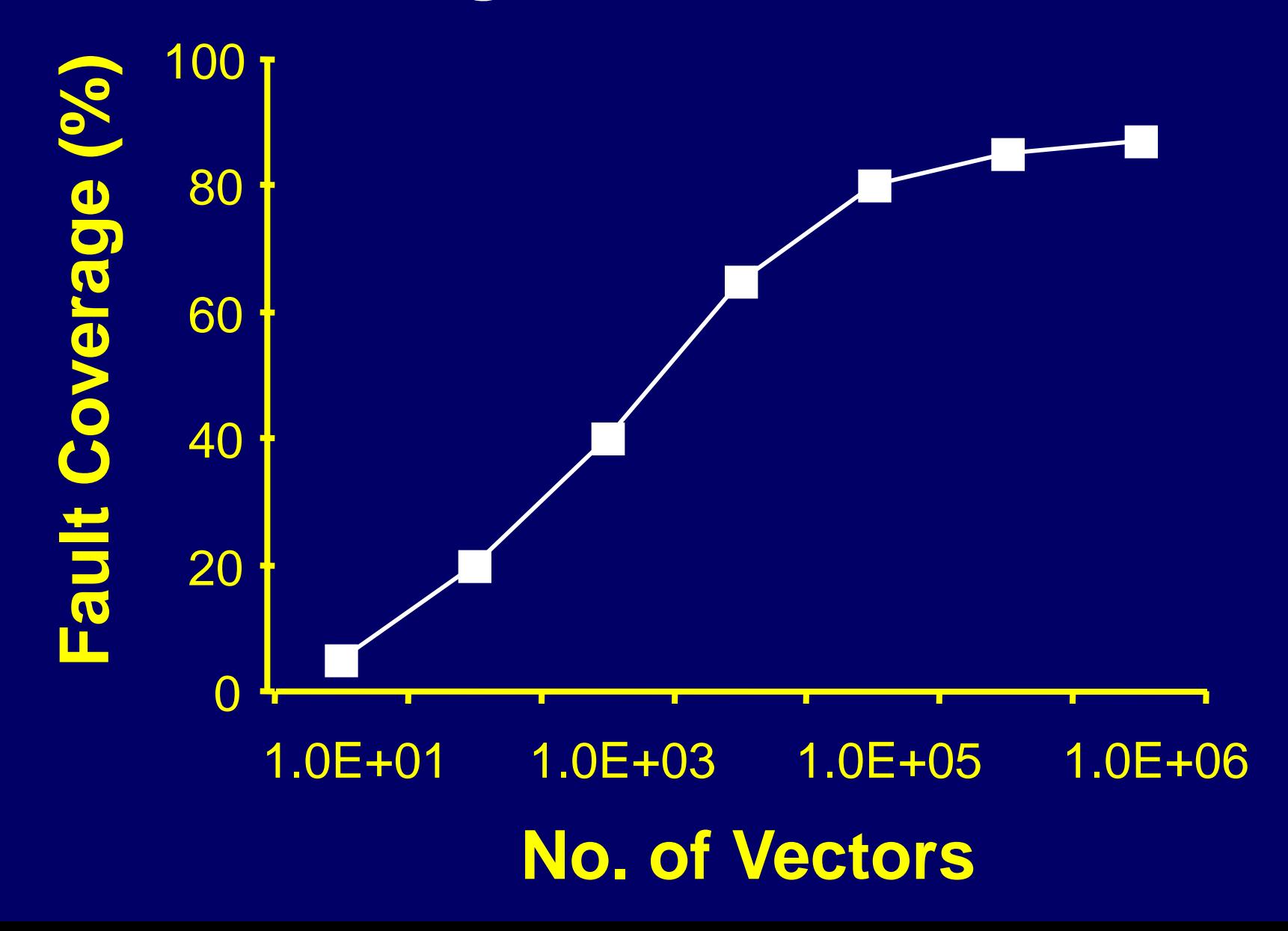

# **Some Bad Examples, or "How to Annoy the Audience"**

- Overuse transition effects
- Focus the audience on your slides, not the speaker
- Try to use every feature PowerPoint has to offer
- The next slide shows examples of bad practices that should be avoided:
	- Bad slide layout
	- Improper color use
	- Transition effects gone mad
- *This slide has no title. Titles help guide the audience through*
- *The type on this slide is too small. It's readable here, but when*
- USE OF ALL CAPITAL LETTERS OR ITALICS ALSO MAKES
- **Use dark backgrounds with light letters!**
- This slide would be easier to follow if indentations were used.
- Don't design your slides to stand alone. They are a guide to
- This slide has too many words and too many points. Keep your
- Distracting transition effects!

## **Deadlines**

- *January 21*: Final version of PowerPoint presentation uploaded
- *February 6-9*: Check in and practice presentations in Speaker Ready Room
- *February 7-10*: Oral presentations at HPS meeting; check your notification for specific day and time of your presentation